# **Mini-batcorder 1.0**

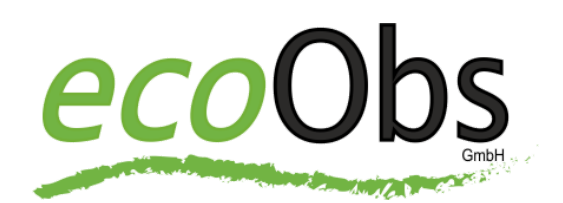

## **Bedienungsanleitung**

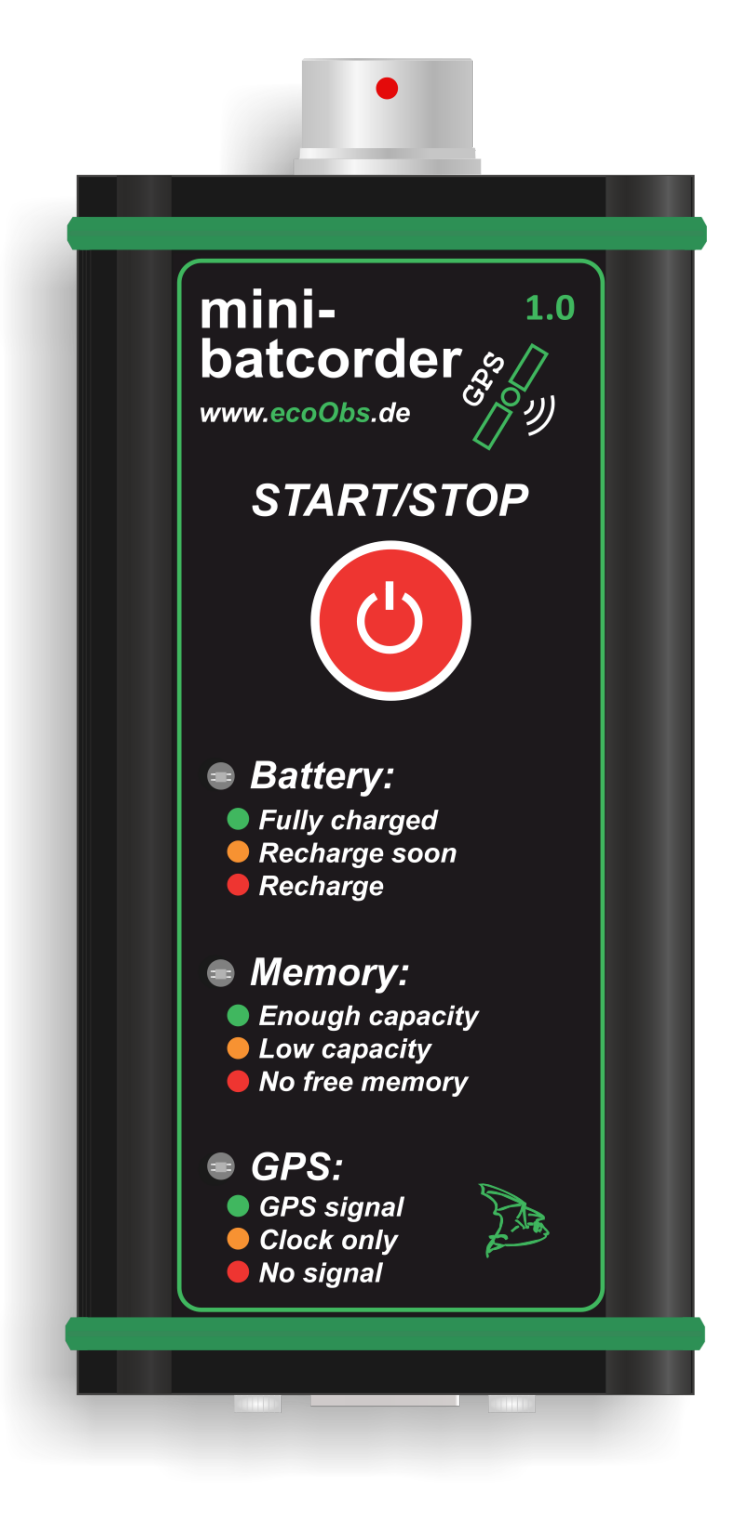

**Version 1.03** Stand 19.03.19

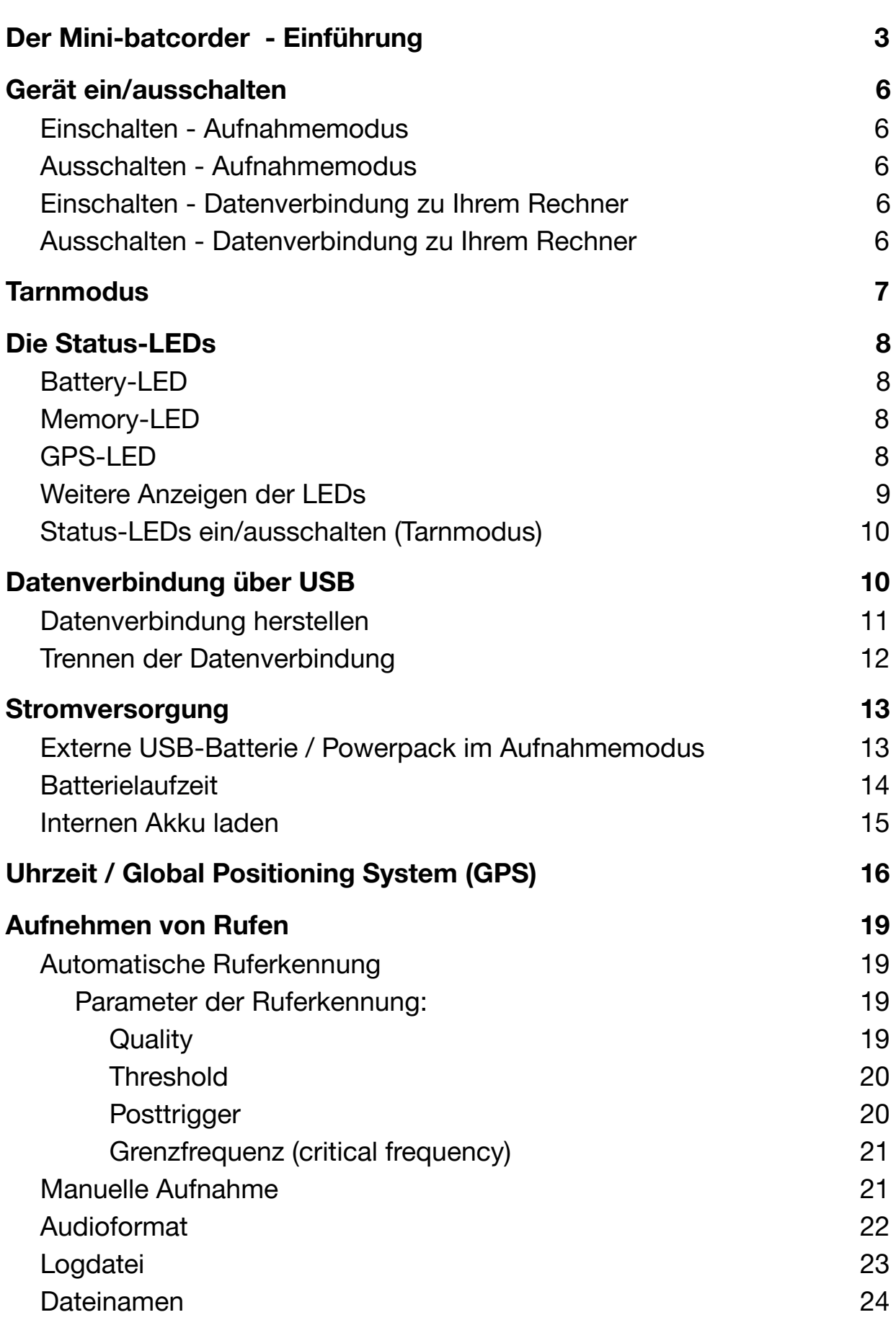

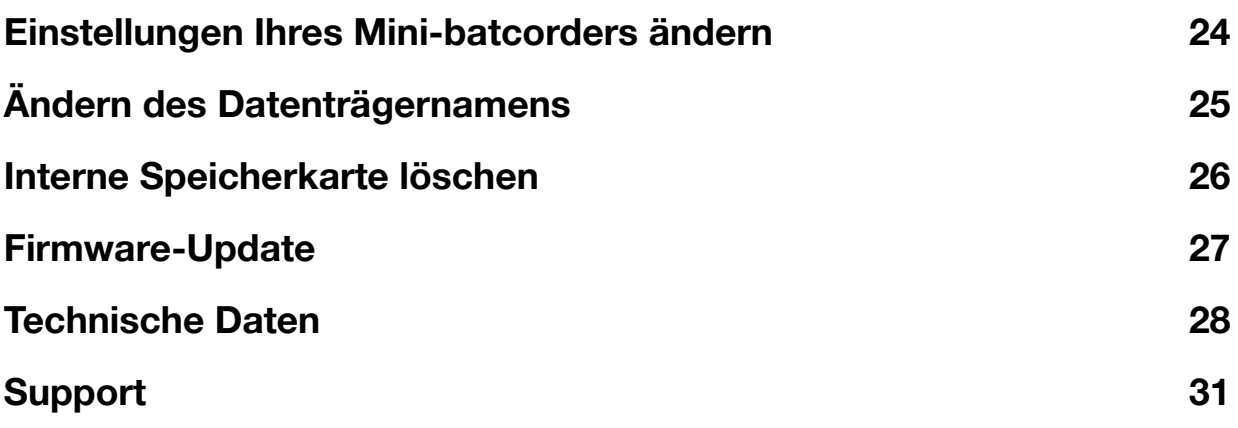

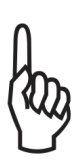

Diese Bedienungsanleitung gehört zu dem Produkt *Mini-batcorder*. Sie enthält alle Hinweise zur Inbetriebnahme und Handhabung. Lesen Sie diese Anleitung genau durch. Bewahren Sie die Bedienungsanleitung zum Nachlesen auf!

Diese Anleitung entspricht dem Stand Firmware-Version 1.08. Der Funktionsumfang und die Bedienung des Mini-batcorders kann bei anderen Firmware-Versionen abweichen.

## <span id="page-3-0"></span>**Der** *Mini-batcorder* **- Einführung**

#### **Einsatzbereich**

Der Mini-batcorder ist insbesondere für die nichtkommerzielle Nutzung im ehrenamtlichen Bereich zur Erfassung von Fledermäusen und für Standorte mit hoher Begehungsfrequenz (Diebstahl) gut geeignet.

#### **Bedienung**

Die Bedienelemente und Einstellmöglichkeiten wurden auf das notwendige Minimum reduziert.

Es gibt lediglich zwei Tasten: Eine Start/Stop-Taste zum Ein- und Ausschalten des Geräts und eine Taste zum manuellen Auslösen einer Aufnahme.

Alle Einstellungen werden über Ihren PC/MAC vorgenommen.

#### **LED Anzeigen**

Durch drei mehrfarbige LEDs werden der Batterieladestand, der Restspeicher und die Verfügbarkeit von GPS angezeigt. Außerdem können mit Hilfe der LEDs weitere Betriebszustände angezeigt werden.

#### **Interner Speicher**

Gespeichert werden die Aufnahmen auf einer fest verbauten 64GB Speicherkarte. Ausgelesen werden die Daten über den integrierten USB-Port. Für maximale Kompatibilität speichert der Mini-BC die Aufnahmen nicht nur als RAW Dateien, sondern auf Wunsch auch im Windows Wave-Format.

#### **Das Mikrofon**

Das Gerät besitzt die gleiche hohe Aufnahmequalität und integrierte automatische Ruferkennung wie seine großen Brüder, der *batcorder* und der *GSM-batcorder*.

Der Stecker des Mikrofons hat eine rote Markierung sowie eine Nut, die passend nach oben zu der Markierung auf der Buchse ausgerichtet werden muss. Der Stecker arretiert beim Aufstecken automatisch.

Zum Trennen der Steckverbindung ziehen Sie den geriffelten Bereich des Steckers nach oben Richtung Mikrofonspitze. Die Arretierung löst sich dann und der Stecker kann aus der Buchse heraus gezogen werden. Versuchen Sie nicht, die Verbindung durch Drehen zu lösen.

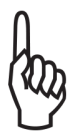

Das eigentliche Mikrofon befindet sich an der Spitze der Aluminiumstange. Berühren Sie es nicht.

Das Mikrofon Ihres *Mini-batcorders* ist, im Gegensatz zu den Mikrofonen des *batcorders*, nicht kalibriert. Die Mikrofone von *Mini-batcordern* sind deshalb untereinander austauschbar. Die Abweichung zwischen zwei Mikrofonen kann bis zu 3 dB betragen.

Als "Notlösung" können *Mini-batcorder -* Mikrofone an Standard*batcordern* und umgekehrt verwendet werden.

#### **Einstellungen**

Alle Einstellungen werden über ein kostenloses Programm, dass Sie auf unserer Internetseite herunterladen können, über Ihren Computer vorgenommen.

Die aktuelle Mac-Version & Windows-Version finden Sie im Internet unter: https://ecoobs.de/download-de/

Die Software ist für den Einsatz den Mini-batcorder nicht zwingend notwendig!

#### **Global Positioning System (GPS)**

Die primäre Funktion des GPS-Empfängers ist es, die Aufnahmen mit einem exakten Zeitstempel zu versehen. Der GPS-Empfänger ist nicht dafür gedacht, Transekte zu protokollieren. Das kann Ihr Smartphone besser!

Ein GPS-Empfang ist zum Betrieb des *Mini-batcorders* nicht zwingend notwendig. Die interne Uhr Ihres *Mini-batcorders* arbeitet ohne GPS für mehrere Wochen oder gar Monate, abhängig vom Füllstand des Akkus.

#### **Wind & Wetter**

Ein kurzer Regen kann Ihrem Mini-batcorder nichts anhaben. Achten Sie darauf, dass der Gummiverschluß der USB-Buchse immer korrekt eingesteckt ist. Länger andauernder oder sehr kräftiger Regen kann unter Umständen das Mikrofon in Mitleidenschaft ziehen.

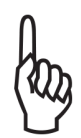

Sollte Ihr Mini-batcorder nass werden, so geben Sie ihm Gelegenheit wieder zu trocknen. Packen Sie ihn nicht wieder sofort in den Transportkoffer. Trennen Sie das Mikrofon vom Gerät.

## <span id="page-6-0"></span>**Gerät ein/ausschalten**

#### <span id="page-6-1"></span>**Einschalten - Aufnahmemodus**

**Start/Stop-Taste kurz drücken. =>** Alle 3 LEDs blinken 3 x grün auf. Das Gerät ist jetzt an und befindet sich im Aufnahmemodus.

#### <span id="page-6-2"></span>**Ausschalten - Aufnahmemodus**

**Start/Stop-Taste solange gedrückt halten bis alle 3 LEDs gleichzeitig 3 x rot blinken.**

Das Gerät ist jetzt aus.

#### <span id="page-6-3"></span>**Einschalten - Datenverbindung zu Ihrem Rechner**

Verbinden Sie Ihren *Mini-batcorder* im ausgeschalteten Zustand mittels des mitgelieferten USB-Kabel mit Ihrem Rechner. Der *Mini-batcorder* geht jetzt selbstständig an. Alle 3 LEDs blinken gleichzeitig 3x grün auf.

#### <span id="page-6-4"></span>**Ausschalten - Datenverbindung zu Ihrem Rechner**

Ziehen Sie das USB-Kabel ab. Alle 3 LEDs blinken gleichzeitig 3 x rot auf.

Das Gerät ist jetzt aus.

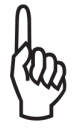

**Erst nachdem die drei LEDs gleichzeitig 3x rot geblinkt haben ist Ihr Mini-batcorder aus!**

## <span id="page-7-0"></span>**Tarnmodus**

Möchten Sie ihren Mini-batcorder unbeaufsichtigt betreiben, können Sie die Status LEDs durch kurzes Drücken der Start/Stop-Taste deaktivieren.

Im Tarnmodus schaltet sich das GPS-Modul nach 20 Minuten ab. Ansonsten arbeitet Ihr Mini-batcorder normal weiter. Lediglich die Status-LEDs bleiben dunkel.

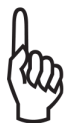

## **Im Tarnmodus verlängert sich die Batterielaufzeit etwa um den Faktor 4 !**

Durch erneutes kurzes Drücken der Start/Stop-Taste werden die LEDs wieder aktiviert.

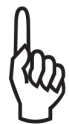

## **Verwechseln Sie den Tarnmodus nicht mit dem Ausschalten des Mini-batcorders.**

#### **Hinweis:**

Auch im Tarnmodus blinken die LEDs 3x rot auf, wenn Sie Ihren Mini-batcorder ausschalten.

Besteht eine USB-Datenverbindung, dann lässt sich der Mini-BC nicht in den Tarnmodus versetzen.

## <span id="page-8-0"></span>**Die Status-LEDs**

Der *Mini-batcorder* hat drei Status-LEDs:

#### <span id="page-8-1"></span>**Battery-LED**

#### **Im Aufnahmemodus:**

Grün: Batterie noch zu > 50% geladen. Orange: Batterie weniger als ca. 50% geladen. Rot: Batterie hat noch wenigen Prozent Ladung. Rot-blinkend: Batterie leer. Das Gerät geht in wenigen Minuten wieder aus.

#### **Wenn der interne Akku geladen wird:**

Grün blinkend, wenn der Akku zu >95% geladen ist. Orange blinkend, wenn der Akku zu ca. 3/4 geladen ist. Rot blinkend, wenn der Akku zu weniger als ca. 3/4 geladen ist.

#### <span id="page-8-2"></span>**Memory-LED**

Grün: freier Speicher > 32GB Orange: 4GB < freier Speicher < 32 GB Orange blinkend: freier Speicher < 4 GB Rot: Kein freier Speicherplatz. Rot blinkend: Es ist ein Fehler oder eine unerlaubte Änderung auf

der SD-Karte entdeckt worden. Formatieren Sie den Speicher Ihnes *Mini-batcorders* am Rechner neu. Wahlweise in NTFS oder exFAT.

#### <span id="page-8-3"></span>**GPS-LED**

Rot: Kein Signal. Orange: Uhrzeit/Datum werden empfangen. Grün: Uhrzeit/Datum und Koordinaten und werden empfangen.

#### <span id="page-9-0"></span>**Weitere Anzeigen der LEDs**

- Gerät wird eingeschaltet: Alle drei LEDs blinken gleichzeitig 3x grün auf.
- Gerät wird ausgeschaltet: Alle drei LEDs blinken gleichzeitig 3x rot auf.
- Während einer Aufnahme leuchten alle 3 LEDs für die Dauer der Aufnahme rot. Die LEDs leuchten nicht, wenn sich der *Mini-batcorder* im Tarnmodus befindet.
- Im eingeschaltetem Zustand wird ein USB-Host oder ein USB-Powerpack angesteckt:

Die LEDs blinken nacheinander, von unten nach oben, grün auf. Anschließend übernehmen die LEDs wieder ihre Standardfunktion. Das USB-Kabel wird wieder abgezogen:

Die LEDs blinken nacheinander, von oben nach unten, rot auf. Anschließend übernehmen die LEDs wieder ihre Standardfunktion. Ihr Mini-BC wird jetzt über den USB-Port mit Energie versorgt.

• Im ausgeschaltetem Zustand wird ein USB-Host angesteckt: Der Mini-BC etabliert eine Datenverbindung zu ihrem Rechner. Der interne Akku wird geladen. Battery-LED: siehe Kapitel: *Wenn der interne Akku geladen wird.* Memory-LED: Bleibt aus. GPS-LED: Siehe Kapitel GPS.

### <span id="page-10-0"></span>**Status-LEDs ein/ausschalten (Tarnmodus)**

Start/Stop Taste kurz drücken. Alle drei LEDs sind dann während des Betriebs aus (Tarnmodus).

Besteht eine USB-Datenverbindung, dann lässt sich der Mini-BC nicht in den Tarnmodus versetzen.

## <span id="page-10-1"></span>**Datenverbindung über USB**

## **Zum Auslesen und Löschen der Aufzeichnungen ist keine gesonderte Software notwendig.**

Der *Mini-batcorder* sollte vom Betriebssystem Ihres Computers als gewöhnliches externes USB-Laufwerk erkannt werden.

Unter Umständen werden Sie vom Betriebssystem gefragt, ob entsprechende Treiber installiert werden sollen. Bejahen sie diese Anfrage.

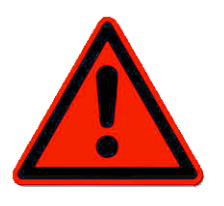

Die eventuell notwendigen Treiber werden ihnen vom Hersteller ihres Betriebssystems zur Verfügung gestellt. Deaktivieren Sie alle Arten von Programmen, die unaufgefordert und ohne Benutzerinteraktion auf die SD-Karte zugreifen könnten, wie z.B. Virenscanner.

#### <span id="page-11-0"></span>**Datenverbindung herstellen**

Verbinden Sie Ihren *Mini-batcorder* im ausgeschalteten Zustand mittels des mitgelieferten USB-Kabel mit Ihrem Rechner. Der *Mini-batcorder* geht jetzt selbstständig an. Alle 3 LEDs blinken gleichzeitig 3x grün auf.

Ihr *Mini-batcorder* erscheint am Rechner als externes Speichermedium und es sollte sich eine COM-Schnittstelle beim Betriebssystem anmelden.

Unter Umständen werden Sie vom Betriebssystem gefragt, ob entsprechende Treiber installiert werden sollen. Bejahen sie diese Anfrage.

Die eventuell notwendigen Treiber werden ihnen vom Hersteller ihres Betriebssystems zur Verfügung gestellt.

Der interne Li Ionen-Akku wird nun über den USB-Host geladen und die Batterie-LED blinkt in der Farbe des Ladezustands.

Die Memory-LED bleibt aus, da der *Mini-batcorder* keinen Zugriff auf die Karte hat.

Die GPS-LED zeigt den Status des GPS-Signals an.

#### <span id="page-12-0"></span>**Trennen der Datenverbindung**

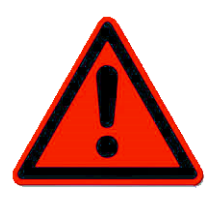

**Bitte beachten sie: Bei Apple-Rechnern muß der Datenträger vorher zwingend "ausgeworfen" werden, bevor Sie ihn von Ihrem Rechner trennen. Ansonsten verlieren Sie alle Ihre Daten auf Ihrem** *Mini-batcorder* **!**

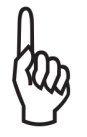

**Virenscanner können unter Umständen beim Trennen der Datenverbindung zu Datenverlust auf Ihren** *Mini-batcorder* **führen.**

Sie können die Datenverbindung zu Ihrem Rechner auf zwei verschiedene Arten trennen:

#### **● USB abziehen**

Ziehen Sie das USB-Kabel ab. Alle 3 LEDs blinken gleichzeitig 3 x rot auf. **Der** *Mini-batcorder* **ist dann aus.**

#### **● Über Start/Stop Taste**

Drücken Sie die Start/Stop-Taste für ca. 1 Sekunde bis die Status-LEDs 3x grün blinken. Ganz so, als wäre das Gerät eingeschaltet worden. **Ihr Mini-batcorder befindet sich nun im Aufnahmemodus und wird jetzt über den angeschlossenen USB-Host mit Strom versorgt.**

Siehe dazu auch Kapitel "*Stromversorgung über externe USB-Batterie im Aufnahmemodus"*

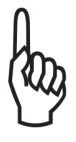

**Solange Ihr** *Mini-batcorder* **mit einem USB-Host oder USB-Powerpack verbunden ist, kann er NICHT ausgeschaltet werden.**

## <span id="page-13-0"></span>**Stromversorgung**

#### <span id="page-13-1"></span>**Externe USB-Batterie / Powerpack im Aufnahmemodus**

Zur Verlängerung der Laufzeit kann Ihr *Mini-batcorder* über eine externe sogenannte USB-Powerbank mit Energie versorgt werden.

Schließen Sie dazu die Powerbank an, nachdem Sie Ihren *Mini-batcorder* gestartet haben. Wird die externe Stromquelle erkannt, dann blinken die drei LEDs nacheinander, von unten nach oben, grün auf.

Das Gerät wird jetzt über den USB-Anschluss mit Strom versorgt. Der interne Akku wird dabei, falls notwendig, geladen.

Wenn Sie die Powerbank wieder von Ihrem *Mini-batcorder* trennen oder die Powerbank nicht mehr genügend Energie liefert, dann blinken die LEDs nacheinander, von oben nach unten, rot auf. Ihr *Mini-batcorder* wird jetzt wieder ausschließlich über den internen Li-Ionen Akku betrieben.

**Ihr** *Mini-batcorder* **schaltet sich nicht aus. Bitte beachten sie diesen Umstand, falls sich Ihr Gerät im Tarnmodus befindet!**

Manche USB-Powerbanks schalten sich selbstständig ab, wenn nur sehr wenig Strom entnommen wird. Der *Mini-batcorder* benötigt im Tarnmodus weniger als 25mA. Vergewissern Sie sich, daß Ihre Powerbank damit problemlos funktioniert.

#### **Bitte auch beachten**:

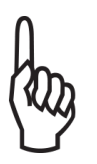

Wenn sie eine Powerbank mit dem Mini-batcorder verbinden, dann wird zu Beginn immer ein höherer Strom als die 25mA fließen, da der interne Akku über den USB-Port nachgeladen wird. Das kann dazu führen, dass ihr USB-Powerpack zu Beginn problemlos läuft aber nach einiger Zeit, dann wenn der interne Li-Ionen-Akku geladen ist und die Stromaufnahme geringer wird, sich aber abschaltet. Testen sie deshalb vor weiteren Neuanschaffungen immer einen kompletten Betriebszyklus mit ihrem externen Akku.

#### <span id="page-14-0"></span>**Batterielaufzeit**

Die Laufzeit des internen *Mini-batcorders* bei aktiven LEDs beträgt etwa 10 -12 Stunden. Im Tarnmodus beträgt die Laufzeit mehr als 40 Stunden.

Die Leistungsaufnahme des Mini-batcorders beträgt durchschnittlich 125mW im Tarnmodus und etwa 500mW mit aktiven LEDs während der ersten halben Stunde (bei aktivem GPS-Modul), danach ca. 350mW.

Die Laufzeit bei Verwendung einer USB-Powerbank lässt sich in etwa wie folgt abschätzen:

Der *Mini-batcorders* zieht über den USB-Anschluß im Tarnmodus und bei vollständig intern geladenem Akku ca. 28mA bei 5V.

Eine Amperestunde(Ah) Ladung reicht somit für ca. 35 Stunden (Rechnung: 1/0.028 = 35,7).

Die Kapazitätsangaben der Akkuhersteller beziehen sich meistens auf eine Stromentnahme von 500mA und höher. Bei der sehr geringen Stromentnahme durch den Mini-BC liegt die dem externen Akku entnehmbare Energie oft deutlich unter den Herstellerangaben. Die tatsächlich erreichbare Laufzeit mit einem externen Akku kann deshalb deutlich vom berechneten Wert abweichen.

#### <span id="page-15-0"></span>**Internen Akku laden**

Sobald Sie ihren Mini-batcorder an einen USB-Host oder eine USB Powerbank anschließen, wird der interne Akku geladen.

Der angeschlossene USB-Host muß zuverlässig 500mA Ladestrom liefern können.

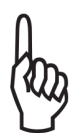

**Lagern Sie Ihren Mini-batcorder nicht länger mit entleerten Akku. Dieser kann, im schlimmsten Fall, durch Tiefentladung zerstört werde.**

## <span id="page-16-0"></span>**Uhrzeit / Global Positioning System (GPS)**

Die primäre Funktion des GPS-Empfängers ist es, die Aufnahmen mit einem exakten Zeitstempel zu versehen.

GPS-Satelliten senden die Uhrzeit als UTC-Zeit (koordinierte Weltzeit). Das entspricht der Zeitzone 'Greenwich Mean Time' GMT.

*UTC+01:00* entspricht MEZ. *UTC+02:00* entspricht MESZ (Sommerzeit).

Die Zeitzone Ihres Mini-batcorder kann mit Hilfe unserer kostenlosen Software geändert werden.

Es erfolgt keine automatische Umstellung zwischen Sommer- und Winterzeit.

Der *Mini-batcorder* fragt alle 30 Sekunden den GPS-Empfänger ab. Die GPS-LED geht dabei für ca. 1 Sekunde aus. Sobald der GPS-Empfänger eine gültige Uhrzeit empfangen hat, ändert die GPS-LED ihre Farbe von rot auf orange.

Es erfolgt ein Eintrag im Logfile (Beispiel):

*Clock synchronized with GPS-signal. 15:02:58 (UTC+01:00)*

Empfängt das GPS-Modul im Laufe der weiteren GPS-Abfragen ausreichend viele Satelliten, um Koordinaten berechnen zu können, dann wechselt die GPS-LED auf grün.

Es erfolgt ein weiterer Eintrag ins Logfile (Beispiel):

*Latitude: 49.40203 Longitude: 011.18116 Elevation: 340.0m PDOP: 2.0 12:43:07 (UTC+01:00)*

Die Angabe der Koordinaten erfolgt in Dezimalgrad. Die Höhenangabe erfolgt in Metern. Bei noch sehr ungenauen Koordinaten wird die Höhenangabe durch '-' ersetzt.

PDOP: Die "Position Dilution of Precision" gibt die Positionsgenauigkeit der Position an. Ein niedriger Wert ist besser.

Ist die Positionsgenauigkeit (PDOP) des aktuell gelesenen GPS-Datensatzes besser als die des vorherigen Datensatzes, dann erfolgt ein neuer Eintrag mit Koordinaten in das Logfile.

Zu jeder manuellen Aufnahme wird die GPS-Position mit der exakten Zeit ins Logfile eingetragen.

Wurde einmal eine manuelle Aufnahme ausgelöst, dann erfolgen keine weiteren automatischen Koordinaten-Einträge mehr, falls sich der PDOP verbessert.

Es ist durchaus möglich, daß der GPS-Empfänger bei bestimmten Wetterlagen (dichte Wolkendecke, Regen) oder ungünstiger Position der GPS-Satelliten keine oder nur eine sehr ungenaue Position liefern kann.

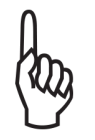

Der GPS-Empfänger ist nicht dafür gedacht, Transekte zu protokollieren. Das kann Ihr Smartphone besser!

Ein GPS-Empfang ist zum Betrieb des *Mini-batcorders* nicht zwingend notwendig. Die interne Uhr Ihres *Mini-batcorders* arbeitet ohne GPS für mehrere Wochen oder gar Monate, abhängig vom Füllstand des Akkus.

Hat die interne Uhr aufgrund eines leeren Akkus ihre Einstellungen verloren und noch keine neue GPS-Datum/Uhrzeit, dann beginnt die Uhr mit 01.01.2000 0:00 Uhr.

Befindet sich der Mini-batcorder im Tarnmodus, dann schaltet sich der GPS-Empfänger nach 20 Minuten ab, unabhängig davon, ob eine Position ermittelt werden konnte oder nicht. Dadurch wird die Batterielaufzeit im Tarnmodus deutlich verlängert.

Das GPS-Modul bleibt durchgehend aktiv, solange die LEDs an sind.

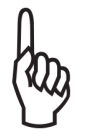

Das GPS-Modul verdreifacht in etwa den Energieverbrauch des *Mini-batcorders*.

## <span id="page-19-0"></span>**Aufnehmen von Rufen**

#### <span id="page-19-1"></span>**Automatische Ruferkennung**

Der *Mini-batcorder* verfügt über die automatische Ruferkennung des *batcorder*.

Alle Parameter werden über ein kostenloses Programm, dass Sie auf unserer Internetseite herunterladen können, über Ihren Computer vorgenommen.

Die aktuelle Mac-Version & Windows-Version finden Sie im Internet unter:

https://ecoobs.de/produkte/hardware/mini-batcorder/software

Die voreingestellten Parameter sollten für die meisten Einsatzzwecke ausreichend sein.

#### <span id="page-19-2"></span>**Parameter der Ruferkennung:**

#### <span id="page-19-3"></span>**Quality**

Der Quality Wert wird verwendet, um einen Fledermausruf von einem "Störsignal" zu unterscheiden. Standardmäßig steht der Quality-Wert auf 20, denn dieser Wert ist meist optimal. Eine Erhöhung führt zur Aufnahme von Signalen, die nicht mehr den strengen Kriterien eines Fledermausrufes entsprechen. Eine Reduzierung der Quality kann dazu führen, dass manche Rufe oder Arten keine Aufnahme (positive Triggerung) erzeugen.

#### <span id="page-20-0"></span>**Threshold**

Der Threshold-Wert beeinflusst die Reichweite des *batcorders.* Durch den Threshold-Wert wird die Analyse-Empfindlichkeit des *Mini-batcorder* festgelegt. Ein guter Wert ist -27 dB (= ca. 4,75% vom Vollausschlag). Soll das Gerät eine größere Reichweite abdecken, muss der Wert z.B. auf -36 dB. gesenkt werden.

Diese Einstellung beeinflusst nicht die Verstärkung des Eingangssignals, sondern nur die Echtzeit-Analyse im Rahmen der Aufnahme-Triggerung.

Mögliche Werte sind -18, -24, -27, -30 und -36 dB. Verwenden Sie einen anderen Wert als -27 dB, müssen Sie auch die Einstellung in bcAdmin anpassen. Beim Import mittels der Logdatei liest bcAdmin den eingestellten Wert je Session automatisch ein.

Grundeinstellung ist ein Threshold von -27dB.

#### <span id="page-20-1"></span>**Posttrigger**

Maximal die eingestellte Zeit darf zwischen zwei aufeinander folgenden Fledermausrufen verstreichen, um diese in einer Datei zu speichern. Erfolgt ein weiterer Ruf nach der gewählten Zeit, wird eine neue Datei begonnen. Wir empfehlen einen Wert von 400 ms oder 600 ms einzustellen.

Mögliche Werte sind 0 ms, 200 ms, 400 ms, 600 ms und 800 ms.

Grundeinstellung ist ein Posttrigger von 400ms.

#### <span id="page-21-0"></span>**Grenzfrequenz (critical frequency)**

Bei der Erkennung von Fledermausrufen spielt die *Critical Frequency* eine große Rolle. Signale mit einer Frequenz unterhalb der Grenzfrequenz können keine Aufnahme auslösen. Möglich sind Werte von 14 kHz bis 110 kHz. Wählbar in 2 kHz Schritten.

Grundeinstellung ist eine Grenzfrequenz von 16 kHz.

## <span id="page-21-1"></span>**Manuelle Aufnahme**

Sie können mit Ihrem *Mini-batcorder* auch manuell eine Aufnahme auslösen:

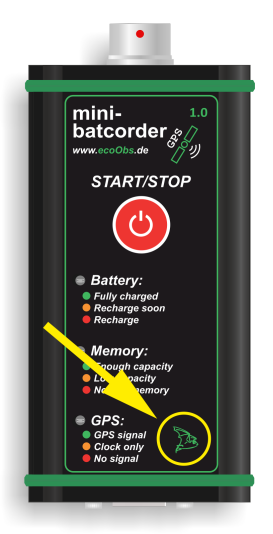

Drücken Sie dazu auf die grüne Fledermaus unten rechts auf der Folientastatur. Wenn die Status-LEDs aktiv sind, leuchten während der Aufnahme alle LEDs rot. Wenn Sie die Taste loslassen, dann wird die Aufnahme beendet.

Im Tarnmodus leuchten die LEDs während der Aufnahme nicht.

Zu jeder manuellen Aufnahme wird im Logfile zusätzlich zum Eintrag der manuellen Aufnahme auch ein GPS-Logfile Eintrag erzeugt, sofern Koordinaten empfangen werden (siehe Kapitel Logdatei).

## <span id="page-22-0"></span>**Audioformat**

Die Daten werden als sogenannte PCM-Werte mit 16 Bit Amplituden-auflösung im LittleEndian (Intel)-Format abgelegt. Die Abtastrate beträgt immer 500 kHz.

Der *Mini-batcorder* speichert Tonaufnahmen wahlweise im "Rohformat" ohne Header (Informationen zum Soundformat) oder als WAV-Datei.

#### **WAV-Datei**

Das Datenformat kann von \*.raw auf \*.wav umgestellt werden. Um die Kompatibilität mit diverser Software möglichst groß zu halten, können folgende Sampleraten im wav-Header angeben werden: 500kHz, 50kHz oder 44100Hz.

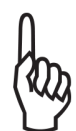

Die reale Abtastrate der Aufnahmen beträgt immer 500kHz(!), unabhängig vom Eintrag im Header.

## <span id="page-23-0"></span>**Logdatei**

In der Logdatei (logfile.txt) werden unter anderem vermerkt:

Firmware-Version des Mini-batcorders, Logfile-Version und Erzeugungsdatum des Logfiles:

```
MINI-BC SW1.08 / logfile 5.1
created on 25.01.2019 12:03:54
```
#### Summe der Aufnahmen:

Files total: 000012

#### Einschaltzeit:

Power on 25.01.19 12:03:56 (UTC+01:00) "20;27;400;16"

#### Ausschaltzeit:

Power off 25.01.19 12:06:42 (UTC+01:00)

#### GPS Uhr/Datum:

Clock synchronized with GPS-signal. 13:19:29 (UTC+01:00)

#### GSM-Koordinaten, falls vorhanden:

*Latitude: 49.42281 Longitude: 011.19487 Elevation: 314.6m PDOP: 2.9 10:44:01 (UTC+01:00)*

#### Das Gerät hat sich wegen zu niedriger Batteriespannung abgeschaltet:

Battery empty Power off 25.01.19 12:06:42 (UTC+01:00)

#### Manuelle Aufnahme:

M 25.01.19 13:13:17 20190125-XXXXXXXXXX-000001.raw 831ms Liegen GPS-Koordinaten vor, dann erfolgt zusätzlich ein GPS-Koordinaten Eintrag.

#### Automatische Aufnahme:

A 25.01.19 13:13:35 20190125-XXXXXXXXXX-000002.raw 7069ms

## <span id="page-24-0"></span>**Dateinamen**

Ihr *Mini-batcorder* generiert die Dateinamen nach einem festen Schema:

Beispieldatei: 20190125-XXXXXXXXXX-0000001.raw

Der Dateiname beginnt immer mit dem Datum in der Form TTMMJJ (20190125 entspricht 25. Januar 2019),

Nach dem Datum steht der 10-stellige Filecode. Der Filecode ist im Auslieferungszustand XXXXXXXXXXX. Dieser kann mit Hilfe unseres kostenlosen Programms geändert werden.

Es folgt die fortlaufende Nummer der Aufnahme (000001). Die Anzahl der Aufnahmen ist begrenzt auf 65535.

Durch die Wahl eines entsprechenden Filecodes und das im Dateinamen enthaltene Datum sind die Aufnahmen leicht einem Aufnahmeort zuzuordnen.

## <span id="page-24-1"></span>**Einstellungen Ihres** *Mini-batcorders* **ändern**

Alle Einstellungen werden über ein kostenloses Programm, dass Sie auf unserer Internetseite herunterladen können, über Ihren Computer vorgenommen.

Weiterer Informationen entnehmen Sie bitte der Anleitung der Software.

Die aktuelle Mac-Version & Windows-Version finden Sie im Internet unter:

https://ecoobs.de/produkte/hardware/mini-batcorder/software

Die Software ist für den Einsatz den Mini-batcorder nicht zwingend notwendig!

## <span id="page-25-0"></span>**Ändern des Datenträgernamens**

Der Name, unter dem sich der *Mini-batcorder* im Explorer (Win) / Finder (Mac) anmeldet, kann von Ihnen geändert werden. Das ist besonders dann von Vorteil, wenn Sie mehrere Geräte im Einsatz haben. Durch unterschiedliche Namen sind Ihre *Mini-batcorder* dann am Rechner leicht zu unterscheiden.

Der Name kann wahlweise direkt im Explorer/Finder oder über die Einstellungssoftware geändert werden.

Damit der *Mini-batcorder* die Änderung im Explorer/Finder übernimmt, muß er nach dem Ändern vom Rechner getrennt werden und einmal neu gestartet werden.

Erlaubt sind bis zu 11 Zeichen. Folgende Zeichen sind erlaubt: a-z, A-Z, 0-9, - \_ und das Leerzeichen. Ungültige Zeichen ersetzt der Mini-batcorder durch 'X'.

## <span id="page-26-0"></span>**Interne Speicherkarte löschen**

Die Speicherkarte kann wahlweise direkt im Explorer/Finder oder über die Einstellungssoftware gelöscht werden.

#### **Löschen im Explorer (Win) / Finder (Mac):**

Löschen Sie mindestens eine Datei auf Ihrem Mini-bc. Vorzugsweise das Logfile. Trennen Sie anschließend die USB-Verbindung. Starten Sie nun Ihren *Mini-batcorder* neu. Das Gerät löscht jetzt die interne Speicherkarte und erzeugt ein neues Logfile.

Es ist nicht möglich nur einzelne Aufzeichnungen zu löschen!

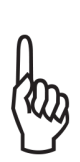

Sollte der Löschversuch fehlschlagen und Ihr *Mini-batcorder erkennt die SD-Karte nicht mehr, dann* versuchen Sie die SD-Karte am Rechner neu zu formatieren (NTFS oder exFAT oder FAT32).

Gegebenenfalls löschen Sie die Partition auf der SD-Karte über die Datenträgerverwaltung (Windows) / Festplatten-Dienstprogramm (Apple) komplett und erzeugen eine neue NTFS oder exFAT Partition.

## <span id="page-27-0"></span>**Firmware-Update**

Auf unserer Internetseite (www.ecoobs.de) werden in unregelmäßigen Abständen Firmware-Updates für Ihren Mini-batcorder zur Verfügung gestellt. Diese Updates können sowohl Fehlerbeseitigungen als auch neue oder erweiterte Funktionen für Ihren *Mini-batcorder* enthalten.

Wir empfehlen Ihnen dringend, unseren Newsletter unter zu abonnieren (https://ecoobs.de/aktuelles/), damit Sie auch umgehend über Updates informiert werden.

#### **Installation des Updates:**

Löschen Sie, wie oben beschrieben, den Speicher Ihres *Mini-batcorders*. Danach verbinden Sie Ihren *Mini-batcorder* wieder mit Ihrem Rechner. Kopieren Sie nun die Update-Datei auf Ihren *Mini-batcorder* und trennen ihn dann wieder von Ihrem Rechner. Starten Sie den *Mini-batcorder*.

Wenn das Update erkannt wurde und aktueller ist als die bereits installierte Firmware-Version, dann blinken alle LEDs kurz in der Folge rot, orange, grün auf. Der *Mini-batcorder* beginnt dann mit der Installation der neuen Firmware und startet anschließend neu.

Entspricht die Version des Updates der bereits installierten Firmware-Version, dann wird die Speicherkarte Ihres Mini-bc formatiert. Anschließend startet das Gerät neu.

Tritt beim Einlesen des Updates ein Fehler auf, dann blinken alle LEDs kurz in der Folge rot, orange, rot auf. Die Speicherkarte Ihres Mini-bc wird formatiert und das Gerät startet neu.

## <span id="page-28-0"></span>**Technische Daten**

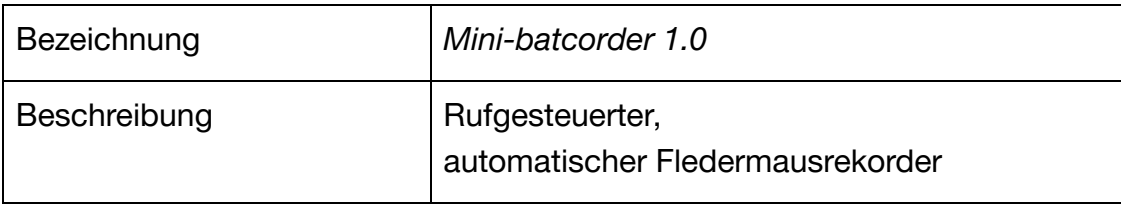

## **Aufzeichnungs-/Speicherverfahren**

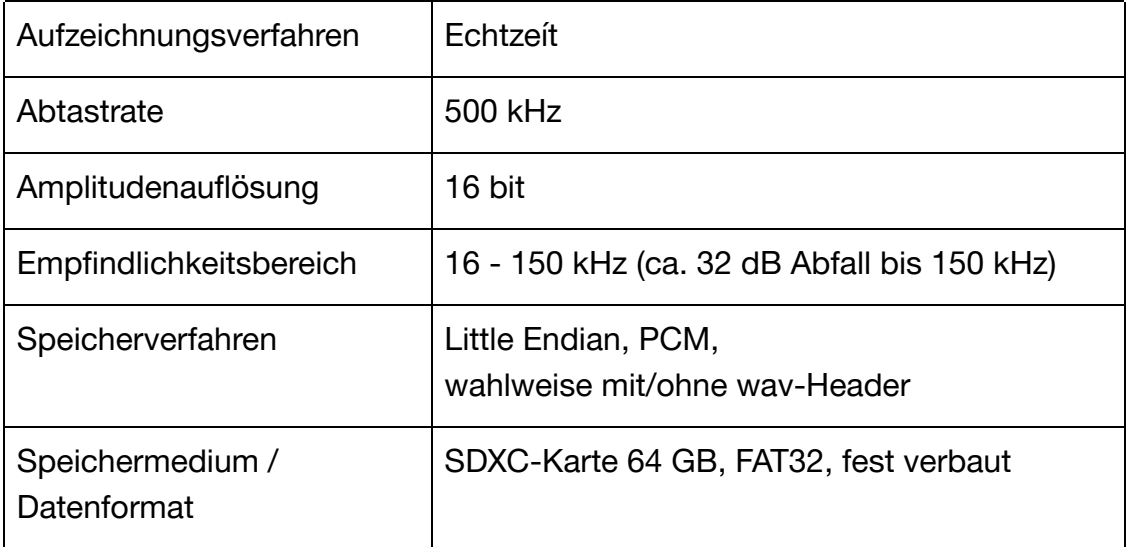

## **Aufnahmeeigenschaften**

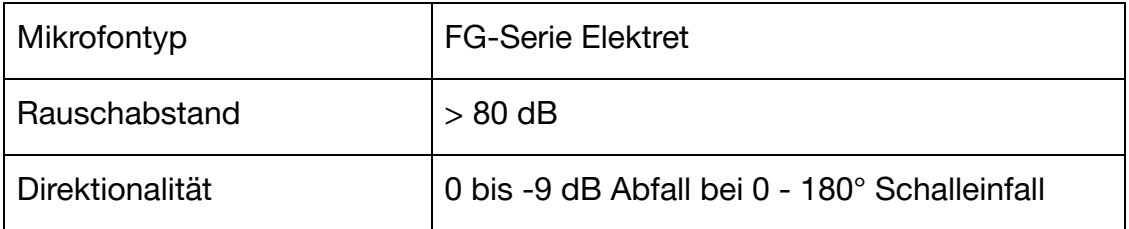

#### **Analogteil**

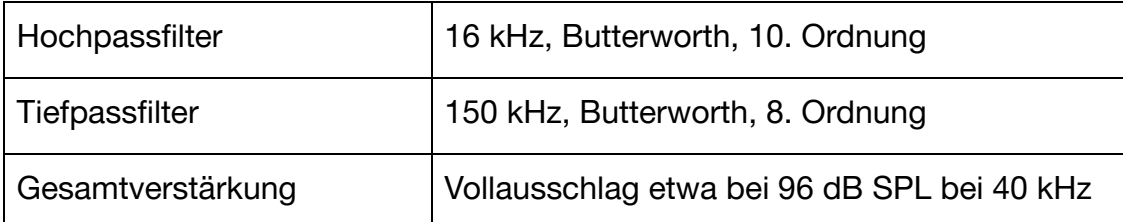

#### **Stromversorgung**

interner Li-Ionen Akku, 3,7V / 1,15Ah Laden erfolgt über USB-Port, 5V /500mA

Leistungsaufnahme: Tarnmodus nach 20 Minuten (GPS aus): 125mW. LEDs aktiv: ca. 350mW. Kurzzeitig bis zu 500mW bei aktiven GPS.

#### **USB:**

USB 2.0 Anschluss: Standard-B Buchse Leistungsaufnahme VBUS-GND max. 3W (Akku wird geladen)

UART to USB IC: FT232R FTDI

#### **GPS-Modul:**

Hersteller: Origin / Modell: ORG1510 EU CE EN55022:06+A1(07), Class B

Temperaturbereich: 0°C - 40°C

Technische Änderungen vorbehalten.

#### **So entsorgen Sie alte Geräte**

Selbstverständlich nehmen wir unsere alten Geräte gemäß ElektroG (Gesetz zur Rücknahme und Entsorgung von Elektro- und Elektronikaltgeräten) zurück. Wir verwerten sie entweder wieder oder die Geräte werden über ein Recyclingunternehmen nach gesetzlicher Vorgabe entsorgt. Entsorgen Sie defekte Geräte bitte nicht über den Hausmüll oder kommunale Sammelstellen, sondern senden Sie diese (oder auch Einzelteile) kostenlos an uns zurück! Falls Sie Fragen haben, melden Sie sich beim Support.

## <span id="page-31-0"></span>**Support**

Tauchen Fragen oder Probleme im Umgang mit dem *Mini-batcorder* auf, die Sie nicht lösen können, bitten wir Sie, den Support mit einer genauen Fehlerbeschreibung zu kontaktieren. Zumeist lassen sich viele Fragen bereits telefonisch schnell und sicher beantworten.

Schicken Sie das Gerät bitte nie unaufgefordert ein.

Werden Sie zur Einsendung aufgefordert, dann beschreiben Sie bitte das Problem oder den Defekt so, dass wir es reproduzieren können. Hinweise wie z.B. "wie telefonisch bereits besprochen" oder "Gerät geht manchmal nicht" sind nicht zielführend.

Vergessen Sie nicht eine Rücksendeadresse anzugeben.

Wenn möglich, verwenden Sie bitte unser Rücksendeformular auf unserer Homepage im Bereich Downloads.

Die Firma ecoObs GmbH ist zu erreichen unter: Mail: info@ecoobs.de Telefonisch: +49 (0) 911 - 37 68 053 Schriftlich: ecoObs GmbH, Hermann-Kolb-Str.35b, 90475 Nürnberg **Deutschland** 

**EG-Konformitätserklärung** Declaration of EU Conformity Déclaration UE de conformité Gerätetyp Produktbezeichnung: *Mini-batcorder 1.0*

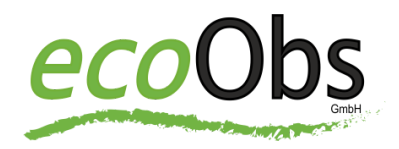

Hersteller: ecoObs GmbH, Hermann-Kolb-Str. 35b 90475 Nürnberg

*Wir erklären in alleiniger Verantwortung, dass das Produkt der Produktlinie auf das sich diese Erklärung bezieht, konform ist mit den Anforderungen der Richtlinien:*

#### *EU-Richtlinie EMV 2014/30/EU vom 26. Februar 2014*

*EU-Richtlinie zur Harmonisierung der Rechtsvorschriften der Mitgliedstaaten über die elektromagnetische Verträglichkeit*

#### *EU-Richtlinie RoHS 2011/65/EU vom 8. Juni 2011*

*EU-Richtlinie zur Beschränkung der Verwendung bestimmter gefährlicher Stoffe in Elektro- und Elektronikgeräten (RoHS)*

#### *EU-Richtlinie LVD 2014/35/EU vom 26. Februar 2014*

*EU-Richtlinie zur Harmonisierung der Rechtsvorschriften der Mitgliedstaaten über die Bereitstellung elektrischer Betriebsmittel zur Verwendung innerhalb bestimmter Spannungsgrenzen auf dem Markt.*

#### **Nürnberg, 01.06.2017**

(Dr. Volker Runkel) (Claus Schuster)

C. Schusten

**Geschäftsführer, Bereich Anwendung Geschäftsführer, Bereich Entwicklung**

NOTIZEN:

NOTIZEN:

ecoObs GmbH, Hermann-Kolb-Str.35b, 90475 Nürnberg **Deutschland** 

Mail: info@ecoobs.de Telefon: +49 (0) 911 - 37 68 053

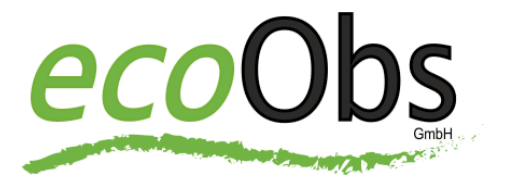